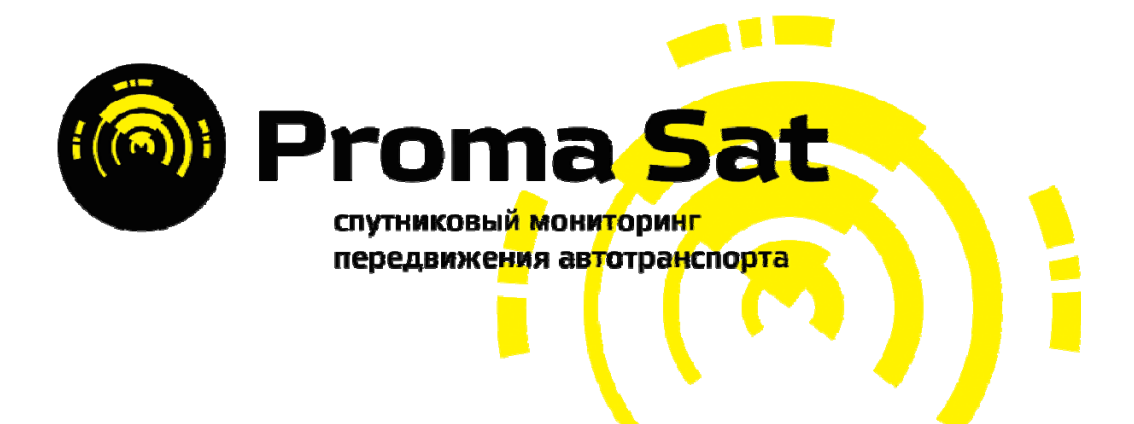

# **Proma Sat G3A** (G6S версия)

GPS/GSM устройство online мониторинга с влагостойким корпусом

и блокировкой двигателя

Инструкция по эксплуатации

### Содержание

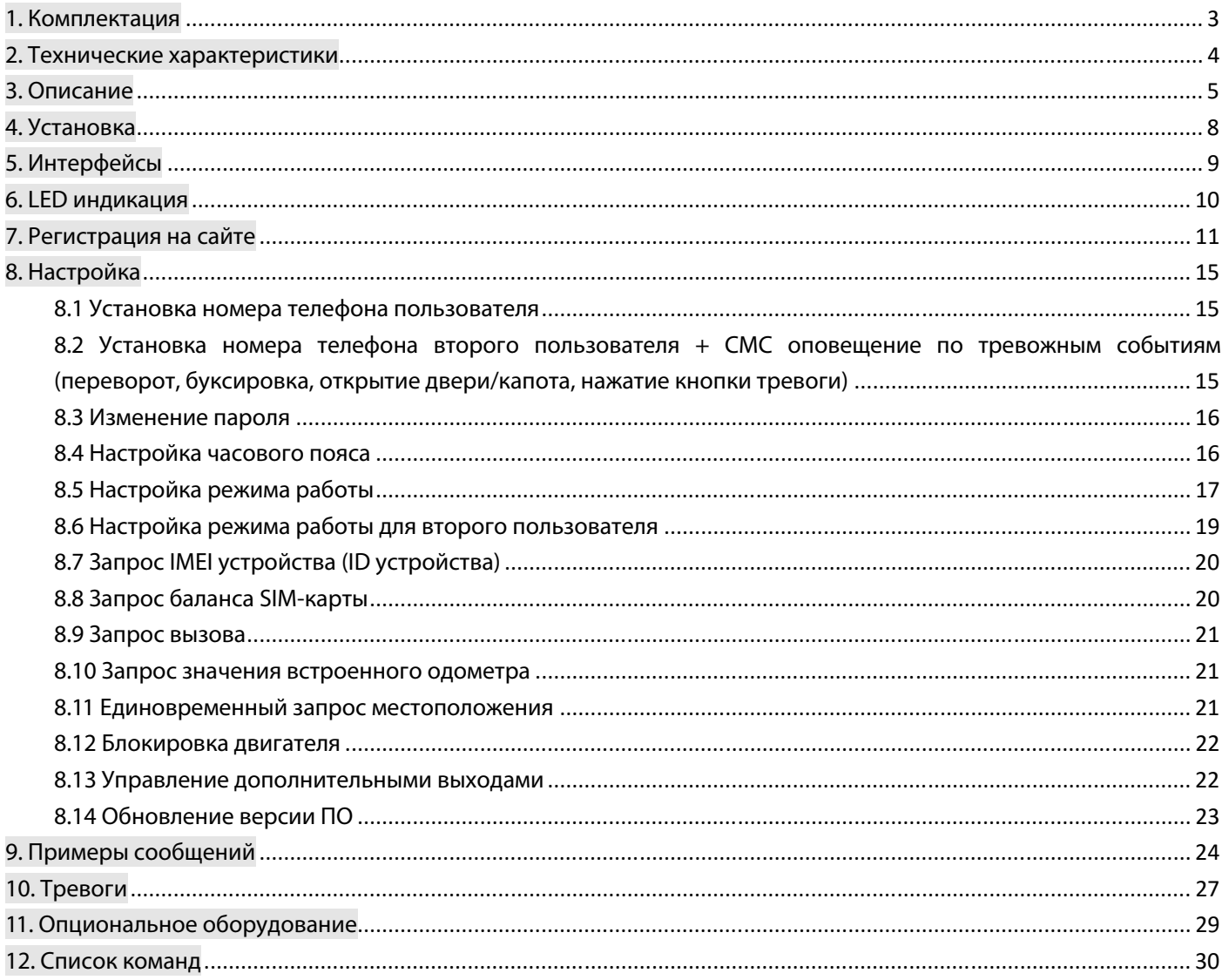

# 1. Комплектация

## ഽУстройство G3A

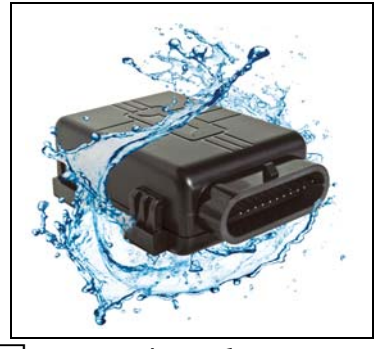

 $\Box$ 10 PIN Molex кабель Подключение к внешнему питанию и дополнительным аксессуарам

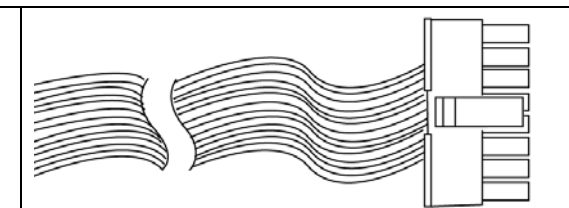

Подключение к устройству

### ■Дополнительные аксессуары

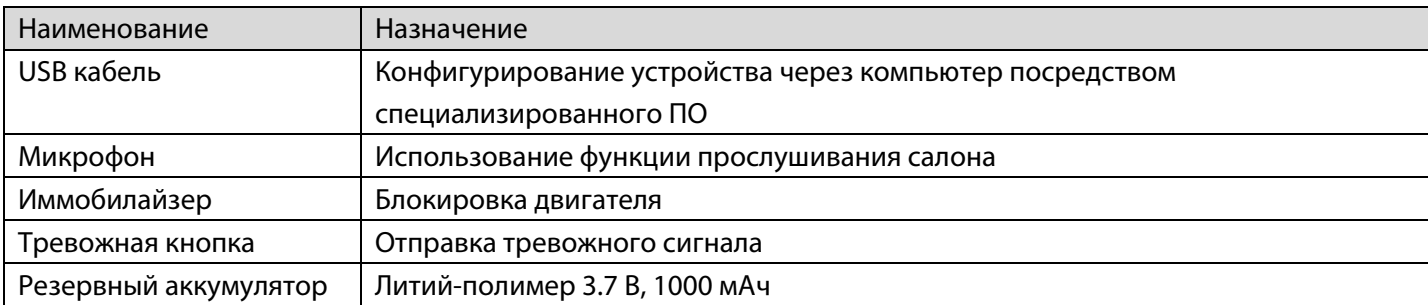

# 2. Технические характеристики

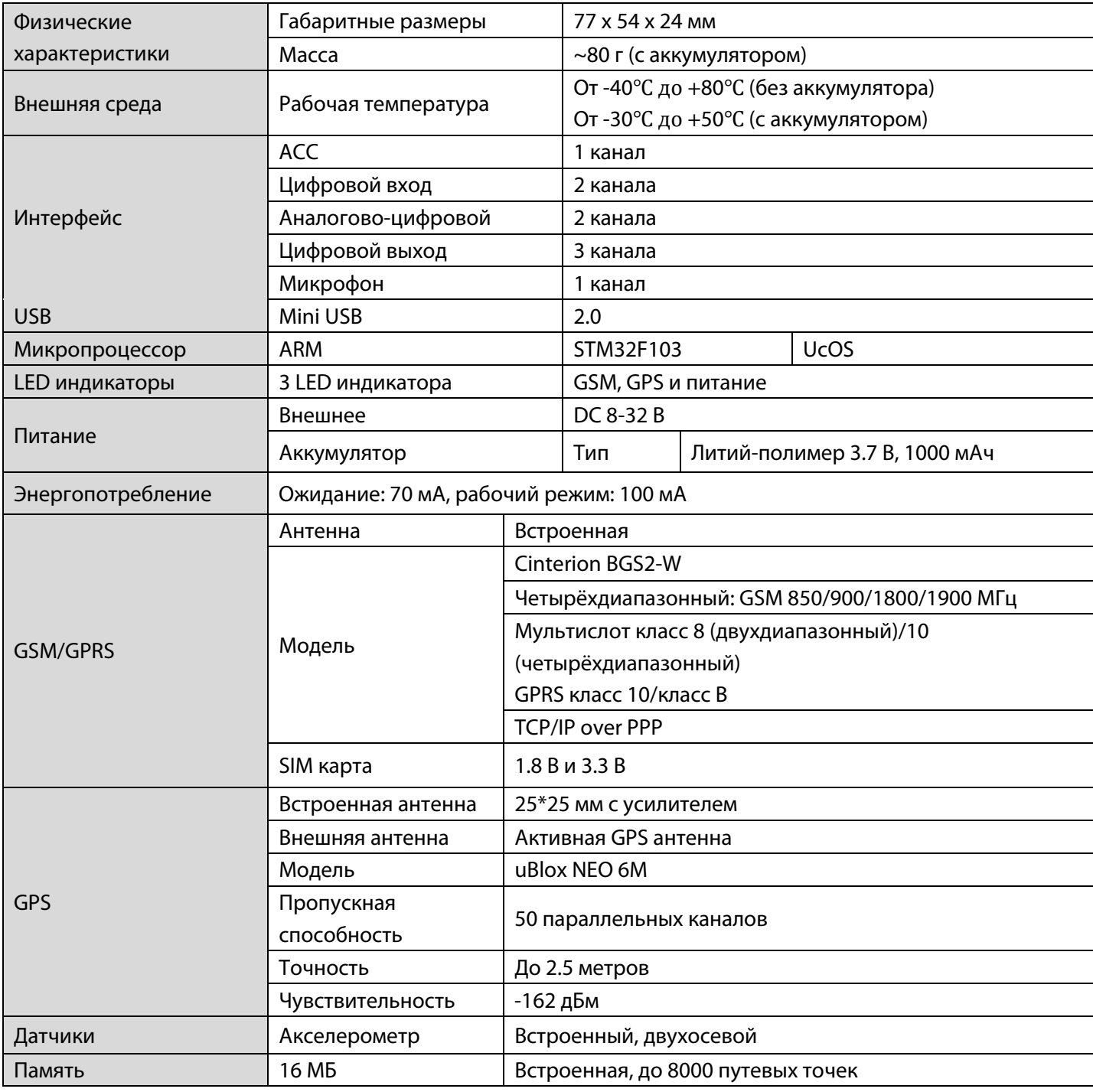

## 3. Описание

#### 3.1. Функциональные особенности

- Мониторинг в реальном времени
- Комбинирование событий и настроек
- Контроль стиля вождения водителя с фиксацией ДТП и переворотов по данным акселерометра с СМС оповещением по событиям (буксировка, начало движения, резкое прохождение поворотов, резкий разгон/торможение, лобовое/фронтальное столкновение, переворот)
- Обновление программного обеспечения устройства «по воздуху» (FOTA)  $\bullet$
- Дистанционная настройка устройства по СМС или командами с сервера
- Передача на сервис мониторинга состояния питающего напряжения и резервной батареи и  $\bullet$ дополнительной технической информации
- Настройка событий и цифровых выходов
- Контроль баланса на SIM-карте с оповещением о приближении к порогу отключения  $\bullet$
- Автоматическое определение APN сотового оператора:
- Встроенный аккумулятор 1000 мАч (получение тревожного СМС при отключении питания);  $\bullet$
- Мобильная версия карты
- 28 настраиваемые по дате, времени и скорости геозоны  $\bullet$
- Определение координат по сигналам базовых станций GSM (технология LBS)
- Обнаружения устройств, создающих помехи GPS/GSM сигналам:
- Технология A-GPS для ускорения «холодного старта»  $\bullet$
- Безопасная блокировка двигателя по СМС или командой с сервера (при скорости менее 40 км/ч)  $\bullet$

Устройство программируется с помощью СМС, USB-конфигуратора через подключение к ПК, либо командами с сервера мониторинга.

#### Основные преимущества нашего web интерфейса:

- бесплатный мониторинг с неограниченным количеством ТС на один аккаунт,
- возможность гибридного отображения карт от разных производителей с отображением пробок,  $\bullet$
- срок хранения истории местоположения один год + 1 день,
- «облачный сервис» по хранению данных с дополнительным резервным каналом,  $\bullet$
- создание восьми видов отчетов в шести различных форматах,  $\bullet$
- многоязычный интерфейс,
- автоматическая привязка часового пояса получаемой информации к времени пользователя,  $\bullet$
- интеллектуальный поиск по списку ТС.
- on-line оповешение на e-mail о нарушении границ установленных геозон, параметров и датчиков ТС.  $\bullet$
- двусторонняя связь с устройством через web-интерфейс (передача команд управления),
- мобильная версия интерфейса http://m.proma-sat.ru, доступная для просмотра с мобильных  $\bullet$ телефонов, смартфонов и планшетных компьютеров.

#### В данном интерфейсе реализованы следующие функции:

Онлайн мониторинг устройств с отображением текущего местоположения, параметров скорости, вектора движения, адресной привязки. Так же при использовании поддерживаемых устройств доступны технические параметры ТС (расход топлива, температура двигателя, обороты двигателя, код ошибки DTC), а при подключении дополнительных модулей (уровень топлива в баке и другая настраиваемая информация).

- История местоположения ТС на карте за период с отображением: количества стоянок и работы двигателя на ХХ (с их длительностью), пробегу по GPS, превышениях установленной скорости, и информации о промежуточных точках маршрута на сформированном треке.
- Создание отчетов в различных форматах за период с указанием требуемых параметров (пробег, превышения скорости, расход топлива, количество стоянок и режимов ХХ, сравнительные отчеты за период и по ТС, общий отчет по всем параметрам). Отправка отчетов на e-mail с заданной периодичностью.
- Оповещения на электронную почту при нарушении границ установленных геозон, превышении заданных параметров температуры, оборотов двигателя, получении ошибок двигателя DTC и сигналов подключаемых датчиков.

Подробную инструкцию по регистрации на нашем сервисе мониторинга, а так же инструкцию пользователя Вы можете найти в разделе «Документация» сайта http://www.proma-sat.ru/.

По всем возникшим вопросам обращайтесь к специалистам службы технической поддержки: info@proma-sat.ru

## 3.2. Стандартная комплектация

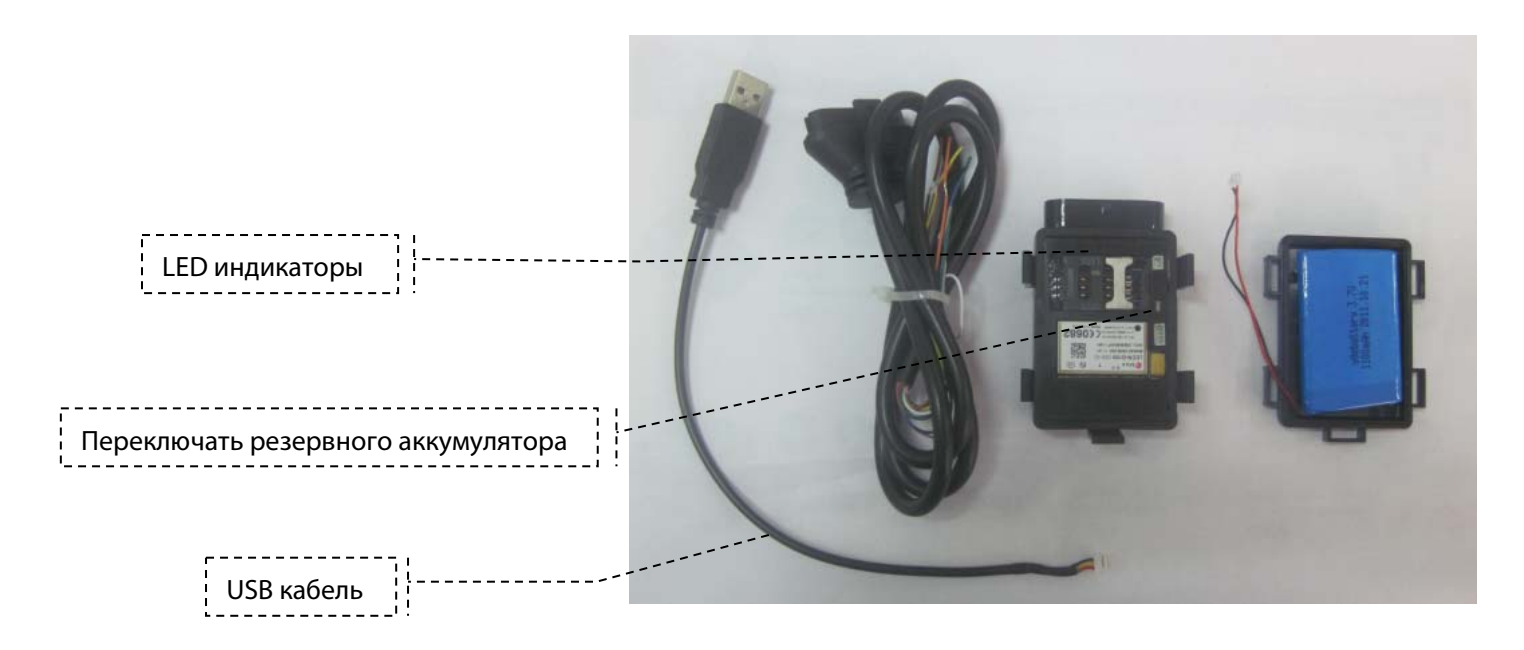

## 4. Установка

#### 4.1. Вставьте SIM карту

1, Откройте слот SIM карты, расположите SIM карту в соответствии с изображением.

2, Установите SIM карту в слот и защёлкните его.

Примечание: Перед данной процедурой необходимо отсоединить источники питания от устройства.

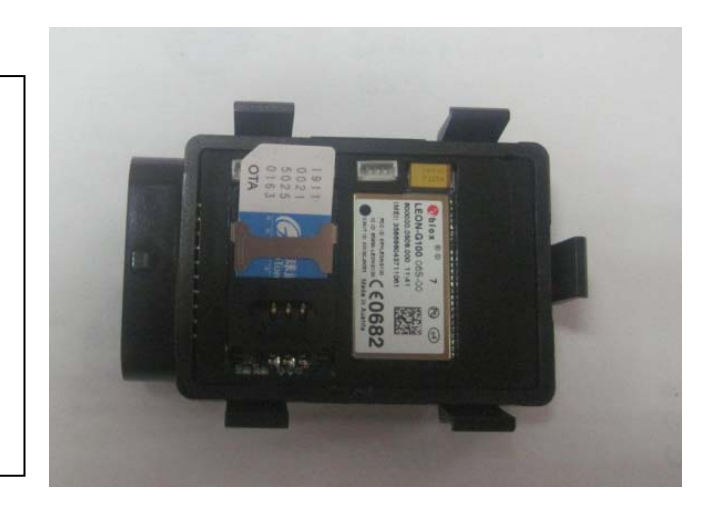

#### 4.2. Направление установки

■ Для корректной фиксации ДТП и стиля вождения необходимо правильно расположить устройство

относительно движения транспортного средства. В этом Вам поможет наклейка, находящаяся на корпусе устройства.

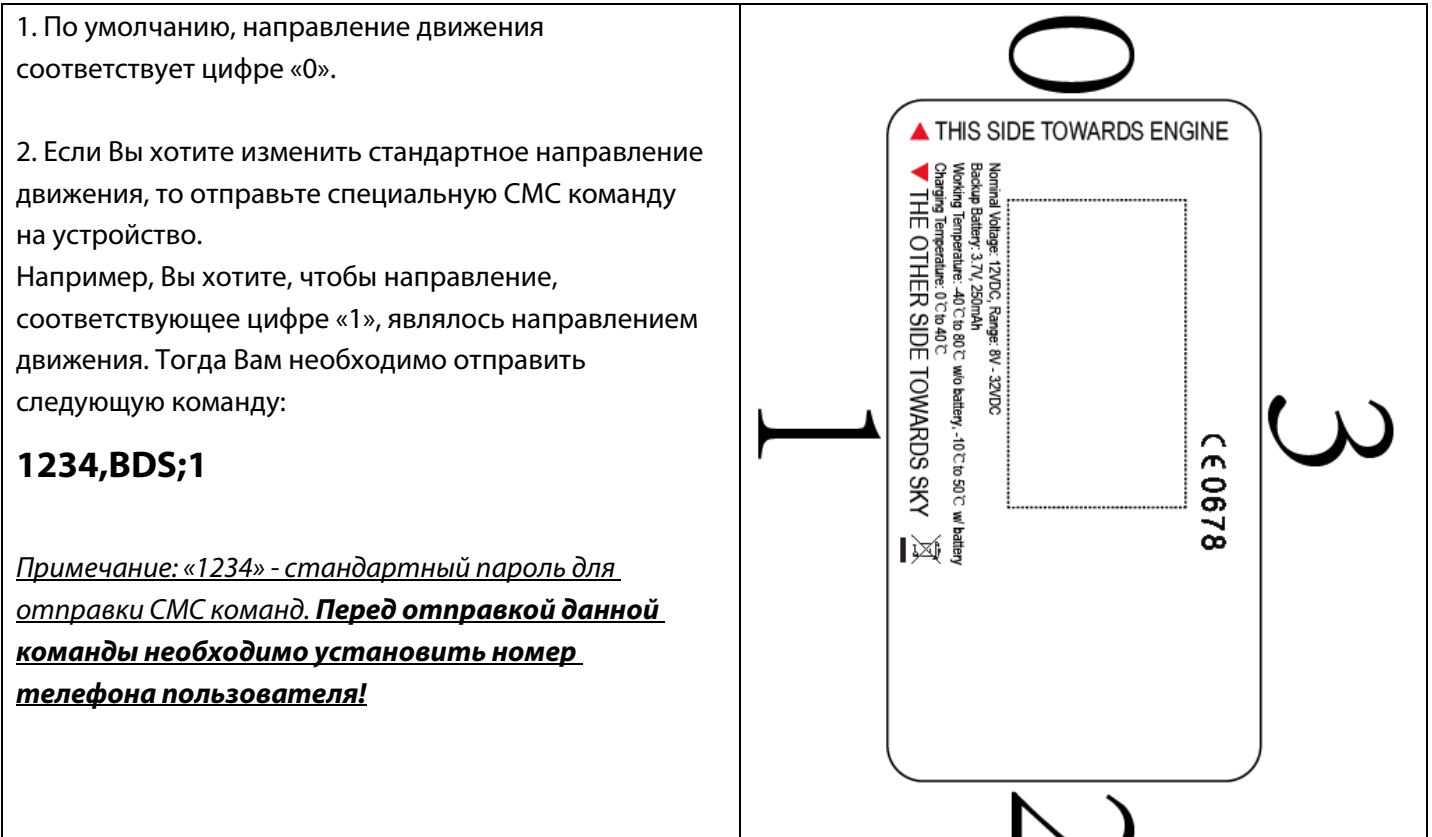

# 5. Интерфейсы

### **Обозначения:**

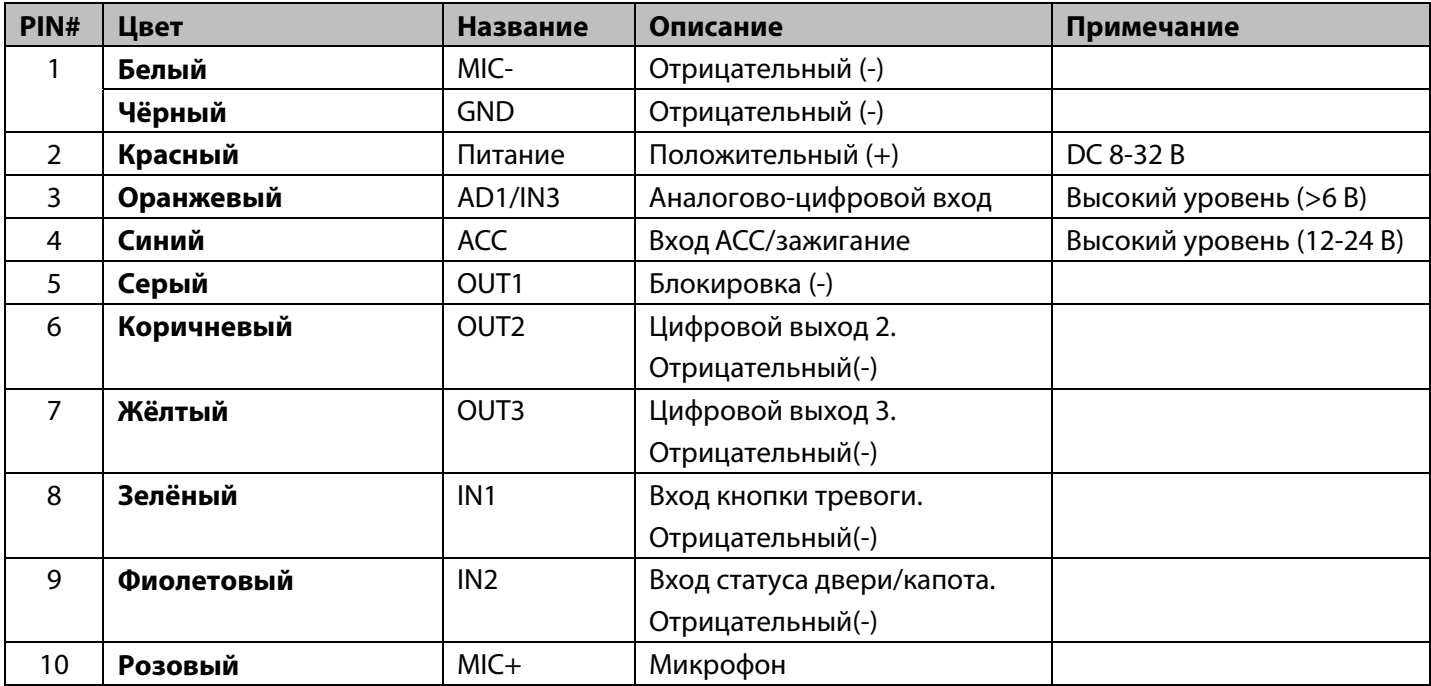

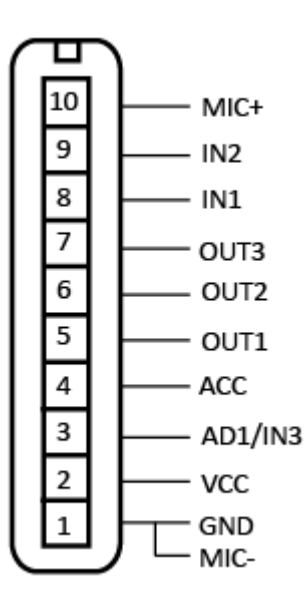

# 6. LED индикация

#### ■ **GSM LED: Зелёный**

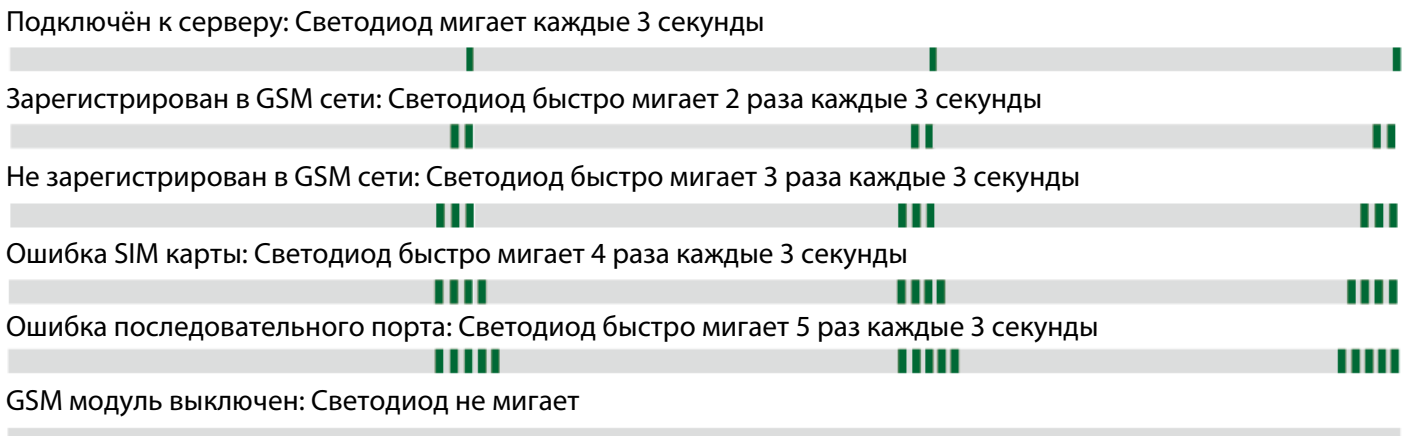

### ■**GPS LED: Жёлтый**

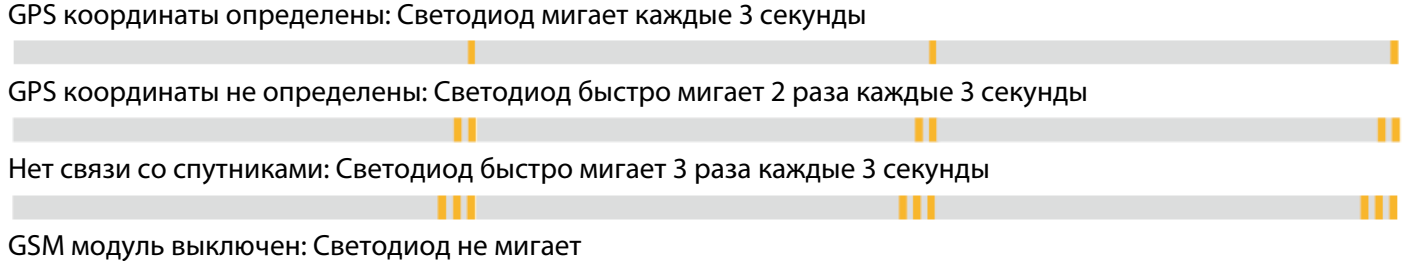

### ■ **LED питания: Красный**

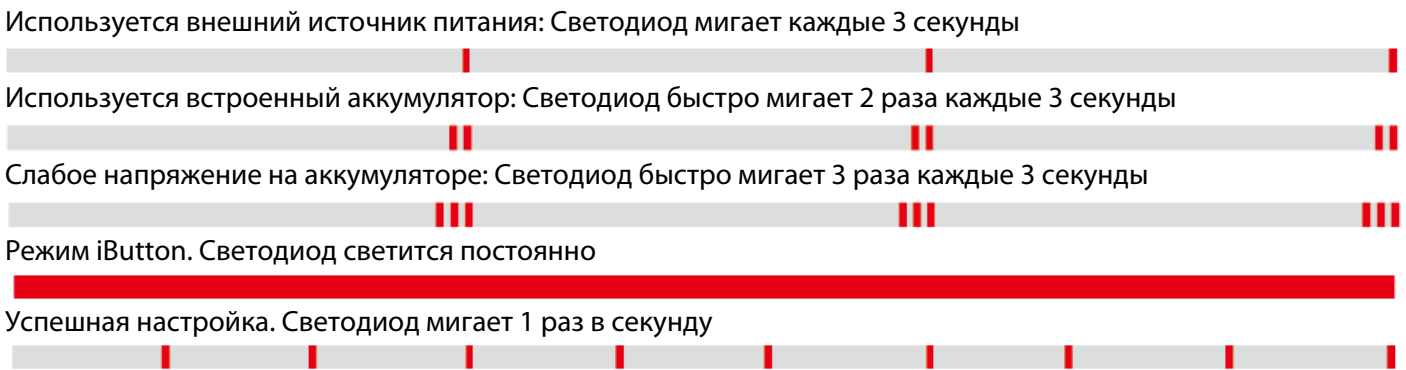

## 7. Регистрация на сайте

Для начала регистрации и активации аккаунта Вам необходимо включить приобретенное устройство, предварительно установив в него SIM-карту сотового оператора без запроса PIN-кода, с положительным балансом и поддержкой режима GPRS для передачи данных.

После включения, устройство начнет посылать на сервер map.proma-sat.ru информацию о своем местоположении и служебные данные.

Далее Вам необходимо в адресной строке интернет-браузера (Internet Explorer, Opera, Mozilla FireFox, Google Chrome и прочие) ввести адрес **http://map.proma-sat.ru/**

Откроется окно для ввода логина и пароля, в котором Вы в дальнейшем будете вводить Ваши регистрационные данные:

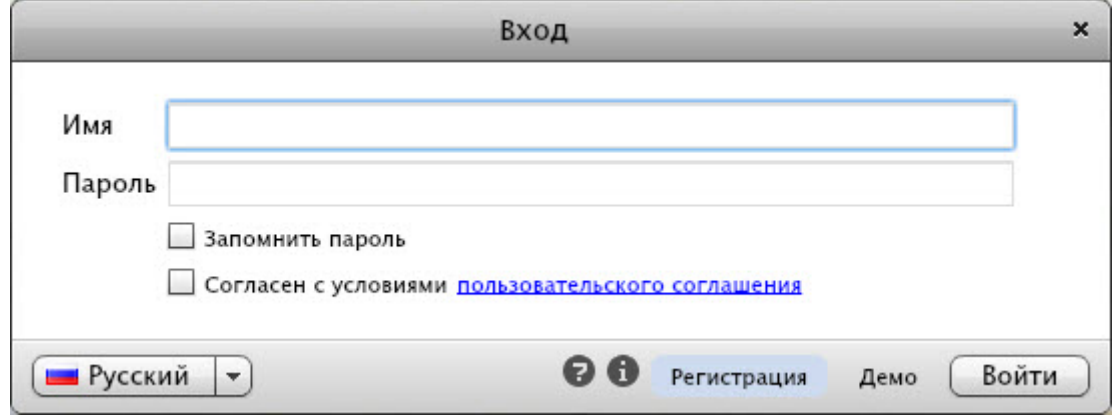

Нажмите на кнопку «Регистрация». Откроется окно «Регистрация нового пользователя»:

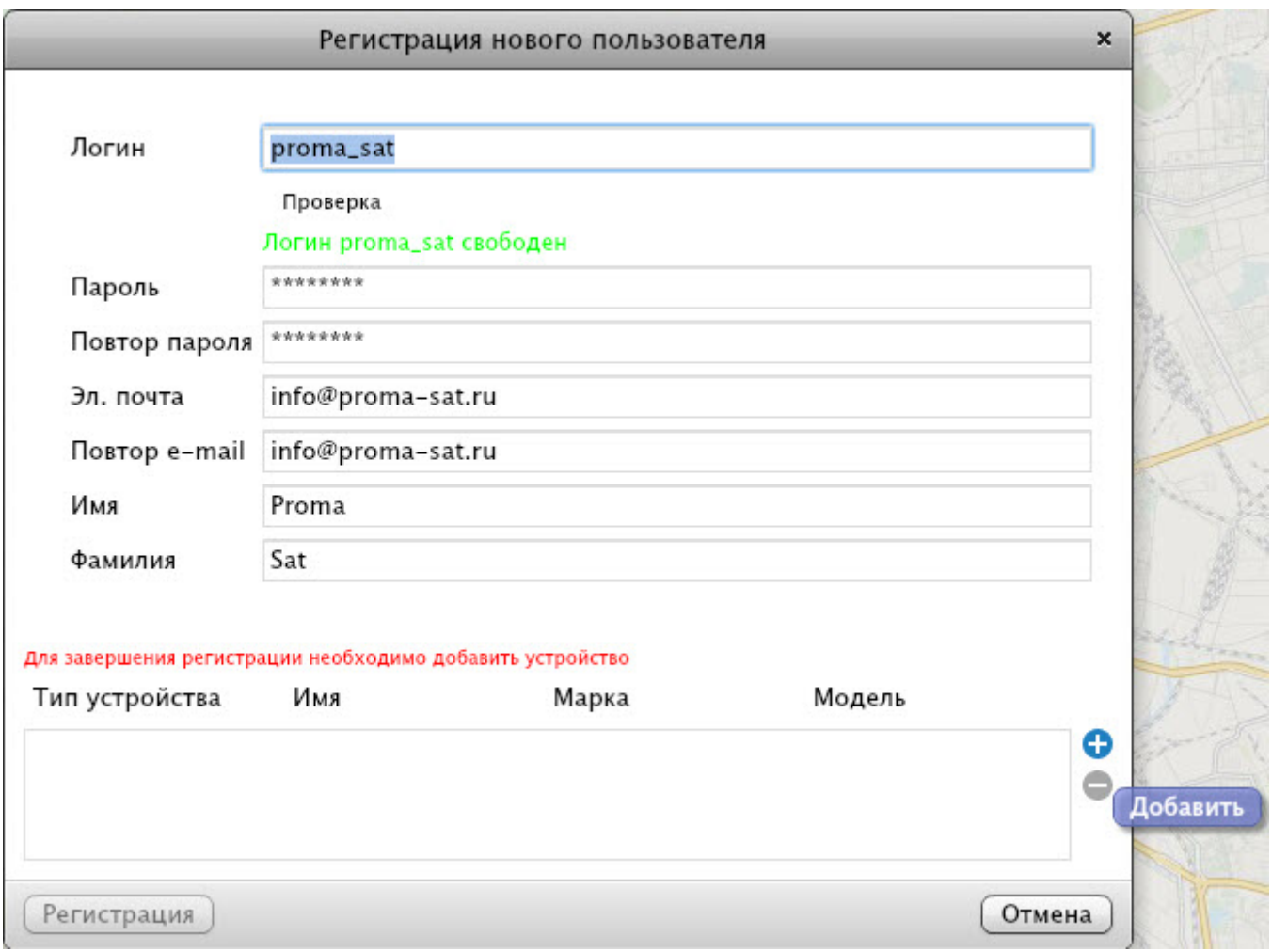

Здесь Вам необходимо заполнить следующие поля.

- Логин: Имя (буквами латинского алфавита) под которым Вы будете входить на сайт,
- Пароль: буквенно-цифровой пароль (буквы латинского алфавита),
- Повтор пароля: необходимо повторить введенный ранее пароль,
- Эл. почта: указать адрес электронной почты, для связи с Вами,
- Повтор e-mail: повторно ввести Ваш адрес электронной почты,
- Имя: Ваше Имя,
- Фамилия: Ваша Фамилия.

Нажмите клавишу «+» в окне регистрации. Откроется окно «Добавление объекта»:

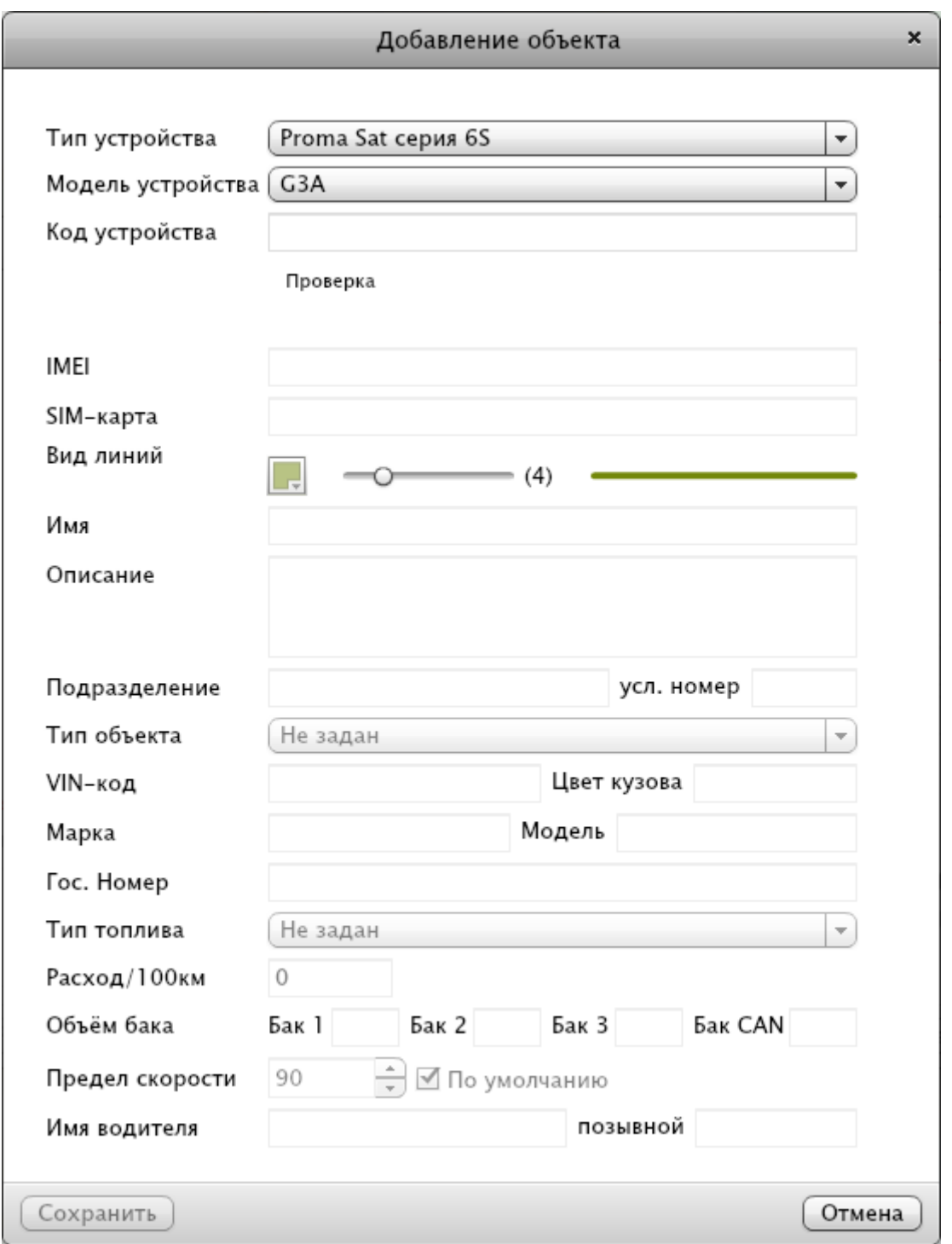

Выберите «Тип устройства»: «**Proma Sat cерия 6S**»

«Модель устройства»: «**G3A**»

В поле «Код устройства» введите указанный на корпусе Вашего оборудования код, состоящий из 15 цифр и нажмите кнопку «Проверка»

 «Код устройства» соответствует номеру IMEI используемого GSM модема (Вы можете посмотреть его на корпусе устройства, либо отправить СМС команду «1234,MEI»)

Если устройство правильно настроено и данные введенные Вами точны, то появится сообщение о принятии кода устройства. Если же появится ошибка, то просьба проверить работоспособность оборудования, его настройки (соответственно инструкции по эксплуатации) и баланс на SIM-карте.

Далее Вы можете привязать оборудование к транспортному средству, на котором оно используется, заполнив следующие позиции:

- «Вид линии»: можно настроить цвет трека истории (следа) и его толщину движением ползунка вправо/влево с отображением на образце справа.
- «Имя»: заполните графу, задав имя ТС (например: Proma Sat G3A)
- «Описание»: введите дополнительную информацию по ТС или грузу (например: устройство установлено за панелью приборов справа)
- «Тип объекта»: укажите тип транспортного средства, на котором установлено оборудование (например: легковой автомобиль).
- «Марка»: введите марку ТС (например: Mercedes)
- «Модель»: введите модель ТС (например: Е280)
- «Гос.номер»: укажите государственный номер ТС (например: А001АА77)
- «Тип топлива»: укажите тип топлива, применяемое на Вашем автомобиле (например: бензин Е-95), эти данные нужны для расчета стоимости потраченного горючего за пробег.
- «Расход/100 км»: укажите средний расход топлива в литрах на 100 км, потребляемым Вашим автомобилем (например: 15)
- «Предел скорости»: установите значение скорости в км/ч, при превышении которого, на треке истории будут отображаться точки в виде знака ограничения скорости, где произошло нарушение установленного предела.
- «Имя водителя»: укажите данные водителя, управляющего данным ТС.

Далее нажмите «Сохранить», и после закрытия окна «Регистрация устройства», нажмите кнопку «Регистрация». Откроется карта, с отображение стандартного интерфейса сайта http://map.proma-sat.ru под Вашим логином и списком зарегистрированных устройств.

Поздравляем, регистрация Вашего аккаунта завершена!

## 8. Настройка

Уважаемые клиенты!

Устройство настроено на работу с нашим сервером мониторинга http://map.proma-sat.ru следующим образом:

- Отправка данных на сервер при движении автомобиля производится 1 раз в 30 секунд. Кроме того,  $\bullet$ встроенный датчик фиксирует углы поворота и при достижении определённого порогового значения отправляет на сервер дополнительные узловые точки (позволяет наиболее точно рисовать траекторию движения в условиях плотной застройки).
- При выключенном зажигании отправка данных осуществляется 1 раз в 10 минут.  $\bullet$

Изменить данные параметры Вы можете только с помощью конфигуратора, который можно скачать на нашем официальном сайте в разделе «Документация» http://www.proma-sat.ru/.

В дополнение к этому Вы можете также получать информацию от устройства непосредственно на Ваш мобильный телефон. Для настройки данного функционала, отправьте следующие команды со своего мобильного телефона.

#### 8.1 Установка номера телефона пользователя

Для установки своего номера Вы можете использовать любой мобильный телефон. Отправьте следующую СМС команду на устройство:

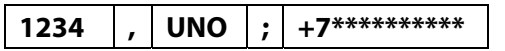

#### Описание:

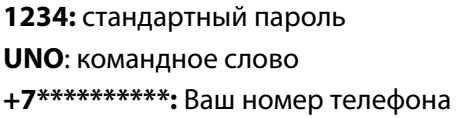

#### Удаление номера телефона пользователя:

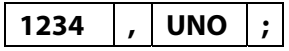

Описание: 1234: стандартный пароль **UNO: командное слово** 

#### 8.2 Установка номера телефона второго пользователя + СМС оповещение по тревожным событиям

#### (переворот, буксировка, открытие двери/капота, нажатие кнопки тревоги)

Отправьте следующую СМС команду на устройство:

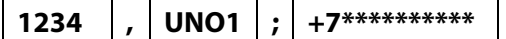

Описание: 1234: стандартный пароль

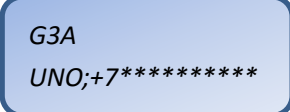

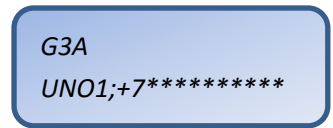

#### **Удаление второго номера телефона:**

**1234 , UNO1 ;** 

**Описание: 1234**: стандартный пароль **UNO1**: командное слово

Данный номер обладает дополнительным настройками по СМС оповещению и может быть идентичен номеру телефона пользователя (**п. 8.1**), его необходимо продублировать указанной командой, либо ввести новый номер. Поддерживается следующий список СМС оповещений (при подключении соответствующих входов и правильной ориентации устройства):

- Переворот (при изменении угла наклона устройства на 90 градусов). Предварительно устройство необходимо горизонтально сориентировать в месте установки согласно наклейке на корпусе;
- Буксировка\эвакуатор (при перемещении транспорта с выключенным зажиганием);
- Кнопка тревоги (замкнут на массу IN1);
- Открыта дверь/капот (замкнут на массу IN2).

#### **8.3 Изменение пароля**

Изменение стандартного пароля обязательное действие. Пароль должен состоять из четырёх цифр. Отправьте следующую СМС-команду со своего мобильного телефона:

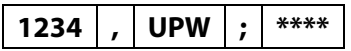

#### **Описание:**

**1234**: стандартный пароль **UPW**: командное слово \*\*\*\*: новый пароль

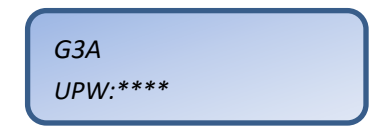

**Примечание:** Запомните свой новый пароль и ожидайте подтверждающего сообщения от устройства. **Использование команды возможно только с установленного номера телефона пользователя (п. 8.1)**.

#### **8.4 Настройка часового пояса**

Так как время автоматически синхронизируется с данными, полученными со спутников, то для корректного отображения Вашего местного времени необходимо указать только Ваш часовой пояс. Отправьте следующую СМС команду со своего мобильного телефона:

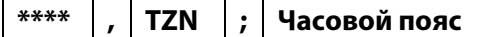

#### **Описание:**

**\*\*\*\***: Ваш текущий пароль

**TZN**: командное слово

**Часовой пояс:** часовой пояс (относительно Гринвича) в интервале от -12:00 до 12:00

#### **Примеры команд:**

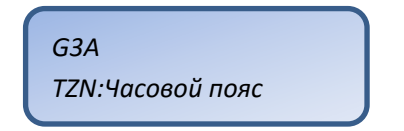

#### **8.5 Настройка режима работы**

Устройство способно с определённой периодичностью отправлять СМС сообщение на номер телефона пользователя со своим текущим местоположением и прочей информацией.

#### **По умолчанию выключено.**

Отправьте следующую СМС команду со своего мобильного телефона, чтобы изменить стандартный период отправки:

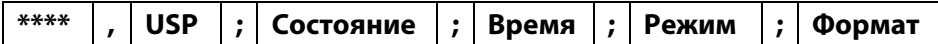

#### **Описание:**

**\*\*\*\***: Ваш текущий пароль

*G3A USP;Состояние;Время;Режим;Формат* 

**USP**: командное слово

**Состояние:** состояние автомобиля (укажите «**0**» для настройки периодичности отправки СМС сообщений при движении автомобиля или «**1**» - при стоянке)

**Время**: периодичность отправки сообщений с координатами

- 1) Укажите интервал в секундах (030S-900S)
- 2) Укажите интервал в минутах (015M-059M)
- 3) Укажите интервал в часах (001H-720H)

**Режим**: вид координат (введите буквы **G, O, S** или **L**)

**Формат**: формат представляемых данных (введите буквы **T** или **W**)

#### **Режимы работы:**

**Режим G**: определение GPS координат (в случае, если их невозможно определить, Вы получите LBS данные). **Режим S**: определение местоположения по информации с базовых станций сотового оператора (LBS).

**Режим L**: устройство периодически звонит пользователю и активирует только микрофон (позволяет прослушать салон).

**Режим O**: отключение периодических СМС сообщений пользователю.

#### **Форматы:**

**T**: текстовое сообщение с координатами и прочими данными.

**W**: текстовое сообщение с гиперссылкой (на Яндекс.карты) и прочими данными.

После получения команды, устройство отправит Вам ответ с новым режимом работы и форматом сообщения.

Если команда некорректно сформирована, то Вы получите следующее уведомление:

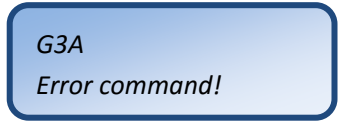

#### **Режим G:**

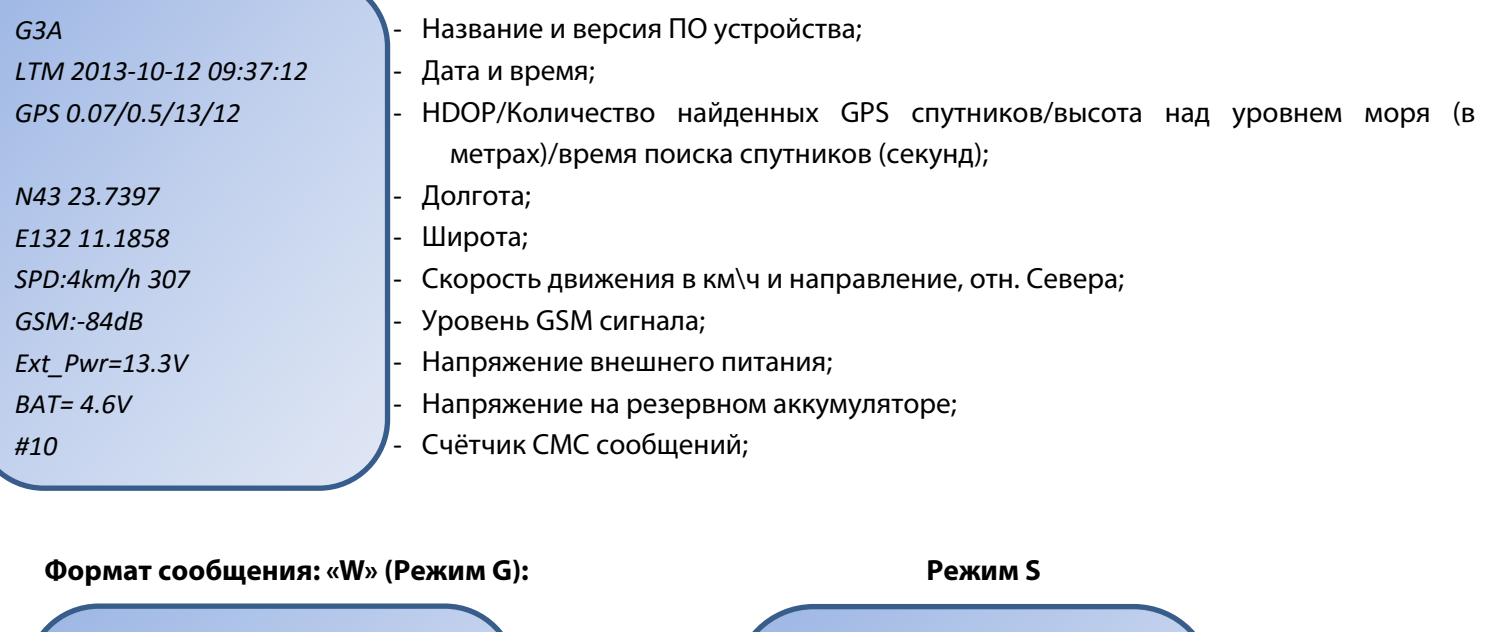

*G3A LTM 2013‐10‐12 09:37:12 http://m.maps.yandex.ru/?ll=map& ll=132.111858,43.237397&pt=132. 111858,43.237397&z=12 GSM: ‐84dB Ext\_Pwr=13.3V BAT= 4.6V #11* 

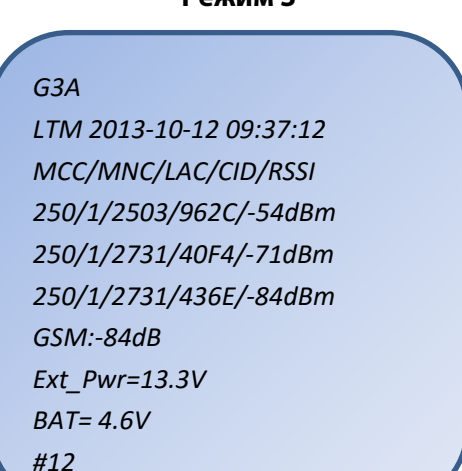

**Пример 1**: Если Вы хотите, чтобы устройство при движении отправляло Вам сообщение с координатами каждые 2 часа, то отправьте следующую команду: «**\*\*\*\*,USP;0;002H;G;T**»

**Пример 2**: Если Вы хотите, чтобы устройство при стоянке отправляло Вам сообщение с гиперссылкой каждые 72 часа, то отправьте следующую команду: «**\*\*\*\*,USP;1;072H;G;W**»

**Пример 3**: Если Вы хотите, чтобы устройство при движении отправляло Вам сообщение с LBS данными каждые 45 минут, а при стоянке – каждые 6 часов, то отправьте следующие команды: «**\*\*\*\*,USP;0;45M;S;T**» «**\*\*\*\*,USP;1;006H;S;T**»

**Пример 4**: Если Вы хотите отключить отправку сообщений при стоянке автомобиля, то отправьте следующую команду: «**\*\*\*\*,USP;1;024H;O;T**»

**Примечание**: Кроме указанных периодов отправки, с помощью конфигуратора Вы можете настроить

различные события для отправки Вам информации о них (например, включение зажигания). В таком случае, Вы получите сообщение в настроенном Вами режиме и формате, но кроме указанной выше информации, оно будет содержать информацию о произошедшем событии в следующем виде (пример приводится для формата сообщения «W», режим «G»):

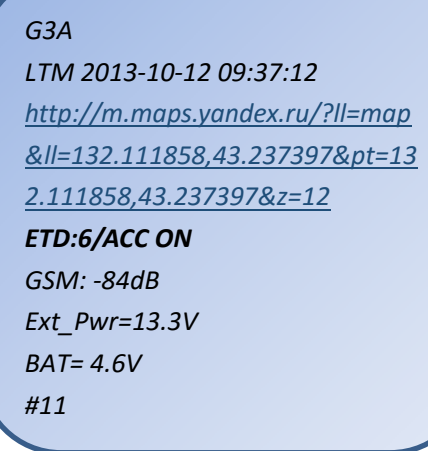

ID события/Название события/Информация

#### 8.6 Настройка режима работы для второго пользователя

Устройство способно с определённой периодичностью отправлять СМС сообщение на второй номер телефона пользователя со своим текущим местоположением и прочей информацией.

Всё описанное в предыдущем пункте (п. 8.5) относится и к данному.

По умолчанию выключено.

Отправьте следующую СМС команду со своего мобильного телефона, чтобы изменить стандартный период отправки:

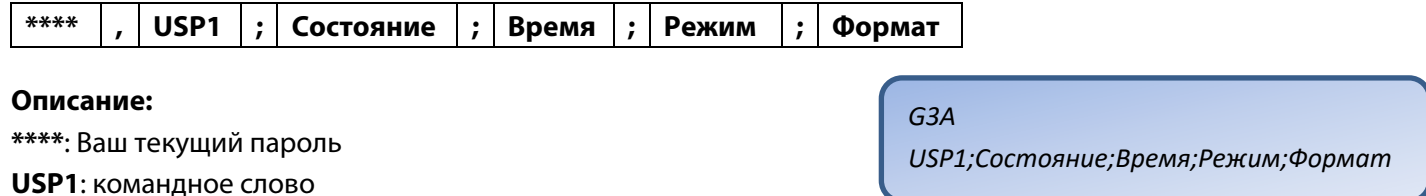

Состояние: состояние автомобиля (укажите «0» для настройки периодичности отправки СМС сообщений при движении автомобиля или «1» - при стоянке)

Время: периодичность отправки сообщений с координатами

- 1) Укажите интервал в секундах (030S-900S)
- 2) Укажите интервал в минутах (015М-059М)
- 3) Укажите интервал в часах (001Н-720Н)

Режим: вид координат (введите буквы G, O, S или L)

Формат: формат представляемых данных (введите буквы Тили W)

#### Режимы работы:

Режим G: определение GPS координат (в случае, если их невозможно определить, Вы получите LBS данные).

Режим S: определение местоположения по информации с базовых станций сотового оператора (LBS).

Режим L: устройство периодически звонит пользователю и активирует только микрофон (позволяет прослушать салон).

Режим О: отключение периодических СМС сообщений пользователю.

#### Форматы:

Т: текстовое сообщение с координатами и прочими данными.

W: текстовое сообщение с гиперссылкой (на Яндекс.карты) и прочими данными.

#### 8.7 Запрос IMEI устройства (ID устройства)

Команда позволяет запросить IMEI GSM модуля устройства, он же ID устройства, он же код регистрации. Отправьте следующую СМС-команду со своего мобильного телефона:

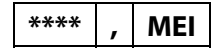

Описание: \*\*\*\*: стандартный пароль **MEI:** командное слово

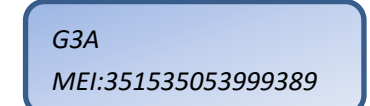

#### 8.8 Запрос баланса SIM-карты

#### 1) Периодический запрос баланса SIM карты

#### Это отдельный независимый таймер.

Отправьте следующую СМС команду со своего мобильного телефона:

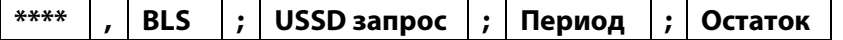

#### Описание:

\*\*\*\*: Ваш текущий пароль

**BLS: командное слово** 

**USSD запрос:** USSD запрос баланса Вашего оператора

Период: период отправки СМС с балансом

- 1) Укажите интервал в месяцах (1М-12М)
- 2) Укажите интервал в неделях (1W-48W)
- 3) Укажите интервал в днях (1D-366D)

Остаток: если баланс лицевого счёта будет меньше указанного значения, то устройство отправит СМС уведомление о данном событие пользователю (установите значение «0», чтобы получать сообщения только по периоду)

Примеры команд: Для получения СМС сообщения с балансом SIM карты каждые 7 дней, а также уведомлением об остатке на лицевом счёте менее 50 рублей, отправьте следующую команду: «\*\*\*\*, BLS:\*100#:7D:50» - МТС, МегаФон «\*\*\*\*, BLS;\*102#;7D;50» - Билайн

#### 2) Отключение периодического запроса баланса SIM карты

Отправьте следующую СМС команду со своего мобильного телефона:

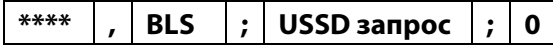

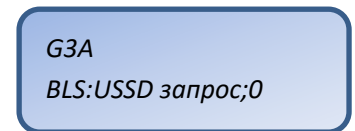

\*\*\*\*: Ваш текущий пароль

Описание:

 $G3A$ 

BLS:USSD запрос;Период;Остаток

**BLS: командное слово** 

**USSD запрос:** USSD запрос баланса Вашего оператора

0: параметр, означающий отключение периодического запроса баланса

#### 3) Единовременный запрос баланса SIM карты

Отправьте следующую СМС команду со своего мобильного телефона:

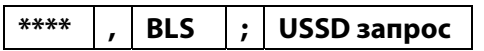

#### Описание:

\*\*\*\*: Ваш текущий пароль **BLS: командное слово USSD запрос:** USSD запрос баланса Вашего оператора

Примеры команд: Для получения единовременного СМС сообщения с балансом SIM карты, отправьте следующую команду: «\*\*\*\*, BLS;\*100#» - МТС, МегаФон

«\*\*\*\*, BLS;\*102#» - Билайн

#### 8.9 Запрос вызова

После получения данной команды, устройство позвонит на указанный номер телефона и активирует микрофон (необходимо подключение внешнего микрофона и использование SIM-карты с поддержкой голосовых вызовов).

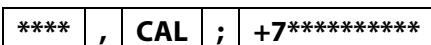

Описание: \*\*\*\*: Ваш текущий пароль **CAL: командное слово** +7\*\*\*\*\*\*\*\*\*\*\*: номер телефона для звонка

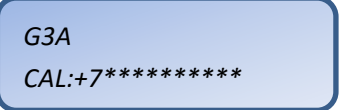

Примечание: При звонке с авторизованного номера телефона UNO (п. 8.1), устройство автоматически принимает поступающий вызов.

#### 8.10 Запрос значения встроенного одометра

Команда запрашивает текущее значение пробега, которое устройство считает по GPS данным с момента первого включения. Значение указывается в метрах.

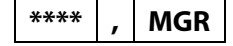

Описание: \*\*\*\*: Ваш текущий пароль **MGR: командное слово** 

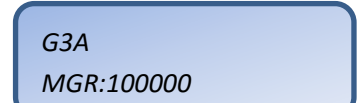

#### 8.11 Единовременный запрос местоположения

Отправьте следующую СМС команду со своего мобильного телефона:

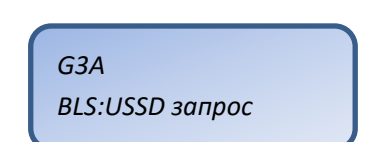

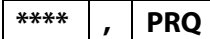

**\*\*\*\***: Ваш текущий пароль **PRQ**: командное слово

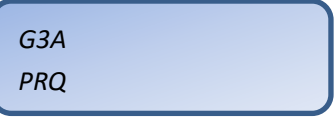

После получения команды, устройство отправит Вам координаты текущего местоположения в соответствии с настройками отправки СМС сообщений (**п. 8.5, 8.6**).

#### **8.12 Блокировка двигателя**

Блокировка двигателя (серый провод) или включение дополнительных выходов (желтый, коричневый провода) осуществляется подачей минуса на соответствующие выходы. При потери внешнего питания статус выхода остается неизменным.

Отправьте следующую СМС команду со своего мобильного телефона, чтобы заблокировать двигатель:

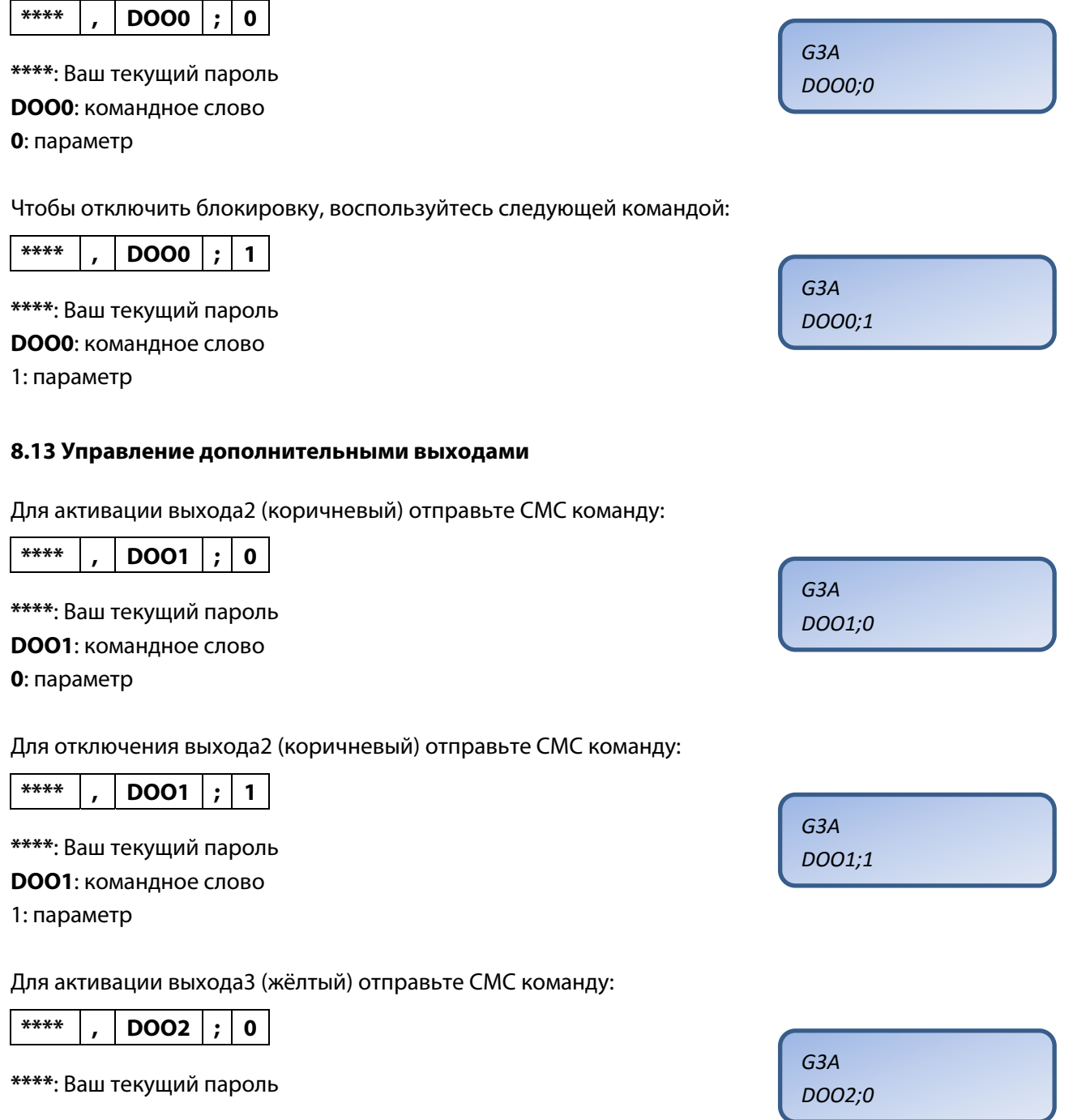

#### **DOO2**: командное слово

**0**: параметр

Для отключения выхода2 (жёлтый) отправьте СМС команду:

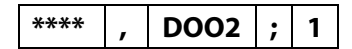

**\*\*\*\***: Ваш текущий пароль **DOO2**: командное слово

1: параметр

#### **8.14 Обновление версии ПО**

Устройство поставляется с последней доступной версией программного обеспечения. В случае, если Вам понадобится получить новую версию ПО, то Вы можете сделать это самостоятельно. Настройки устройства при обновлении не сбрасываются.

Отправьте следующую СМС команду со своего мобильного телефона (основного (**п. 3.1**) или второго (**п. 3.2**)), чтобы загрузить и установить последнюю версию ПО «по воздуху»:

**\*\*\*\* , FWU** 

**\*\*\*\***: Ваш текущий пароль **FWU**: командное слово

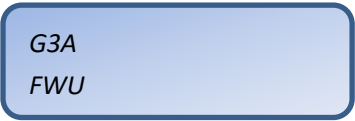

*G3A DOO2;1* 

Процесс занимает около 15 минут. После завершения, Вы получите СМС сообщение с информацией о результатах обновления (успех или неудача).

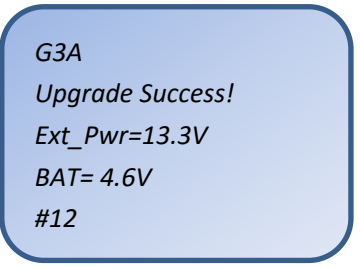

23

# 9. Примеры сообщений

## ■ Периодическое СМС оповещение

## Тип сообщений "W"

1. Координаты определены

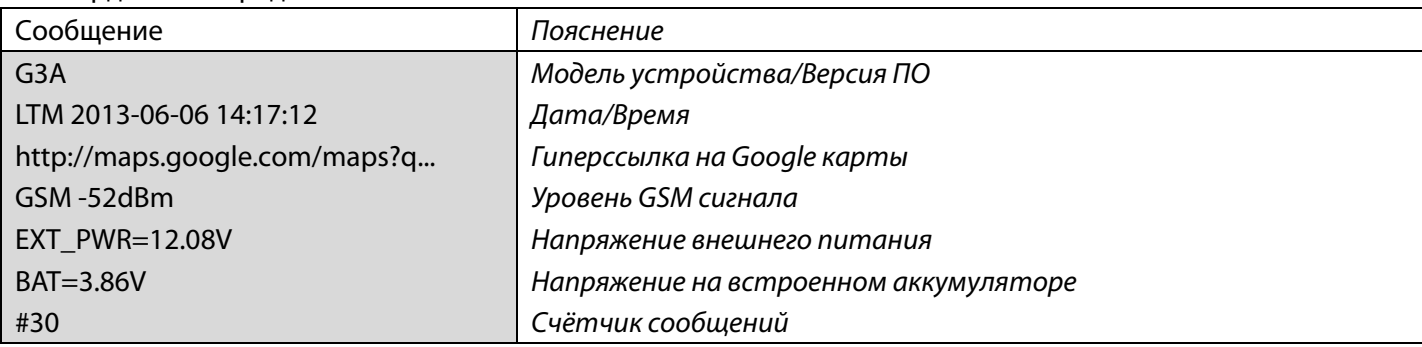

## 2. Не удалось определить GPS координаты

#### Вам будут присланы LBS данные

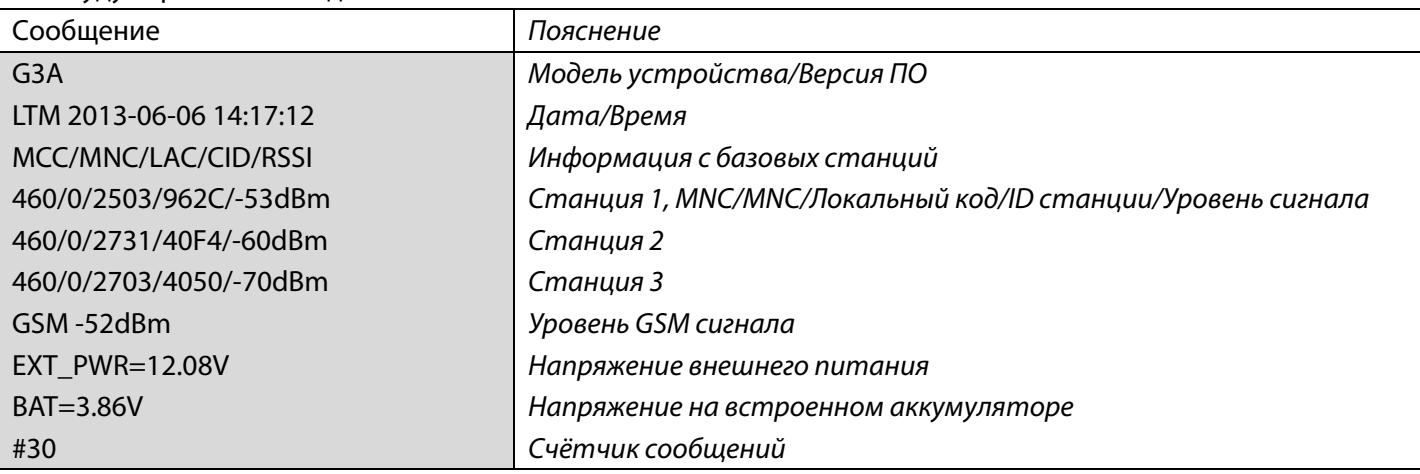

## Тип сообщений "T"

1. Координаты определены

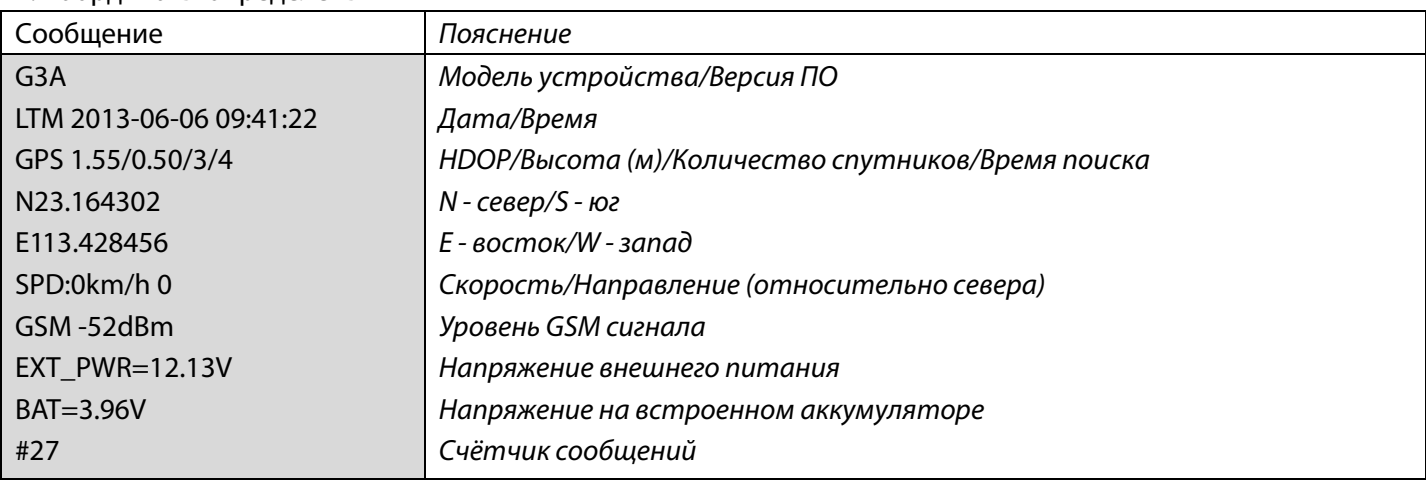

#### 2. Не удалось определить GPS координаты

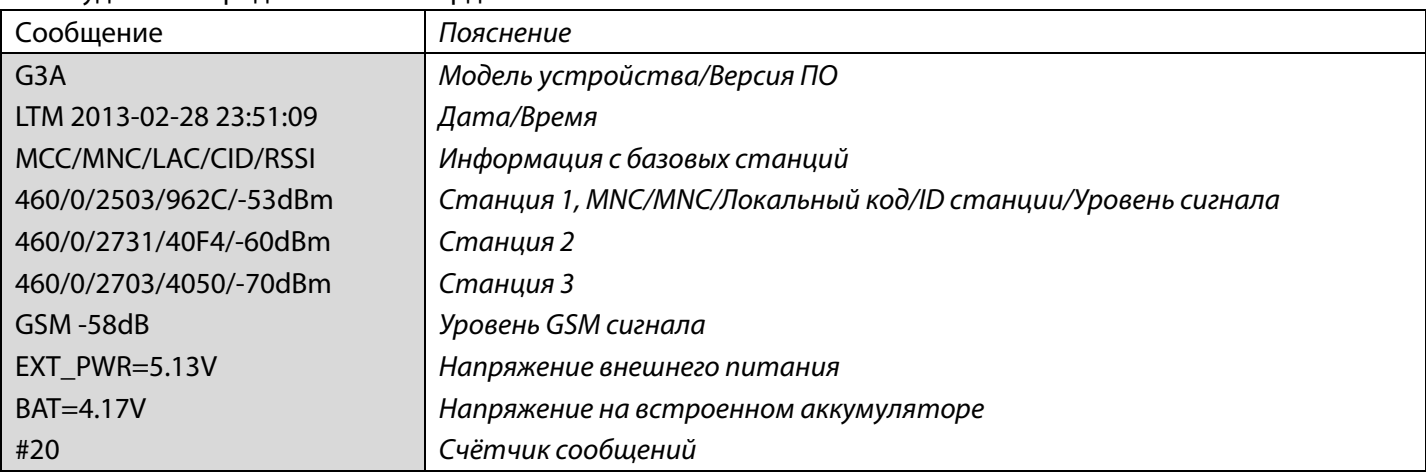

## ■ Оповещение о событии

При срабатывании одного из настроенных пользователем событий, устройство отправляет СМС сообщение.

#### Тип сообщений "W"

#### 1. Координаты определены

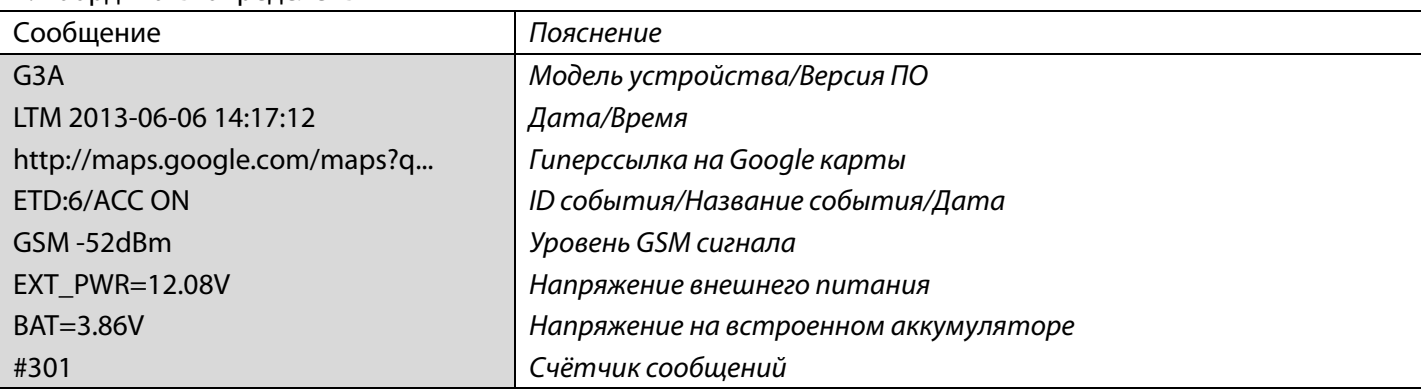

### 2. Не удалось определить GPS координаты

#### Вам будут присланы LBS данные

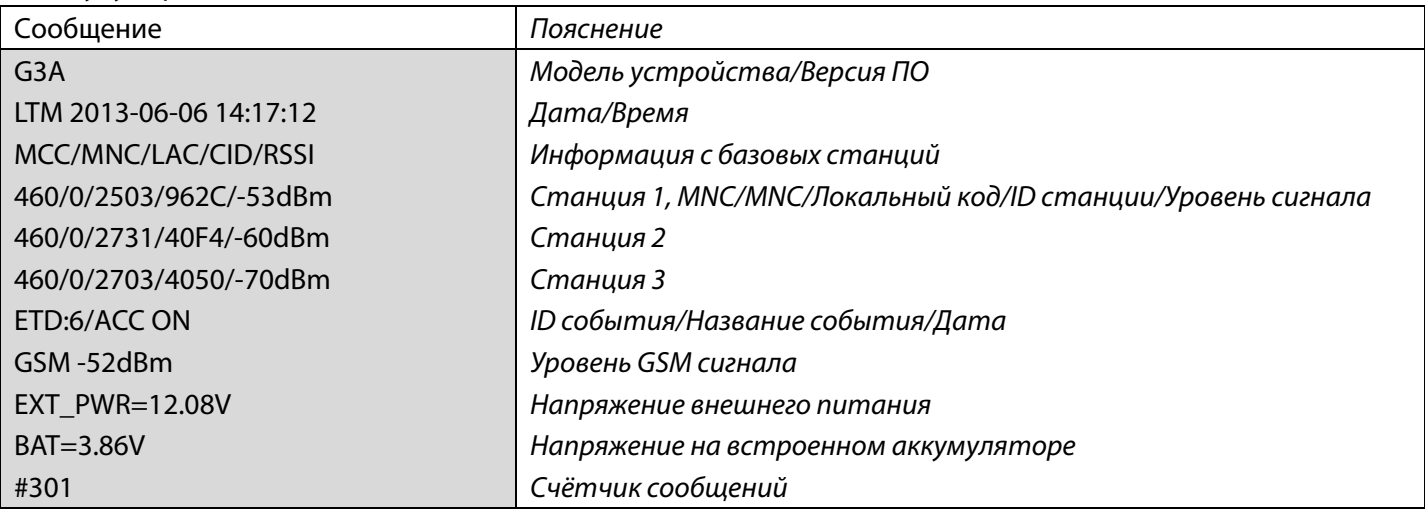

### Тип сообщений "T"

1, Координаты определены

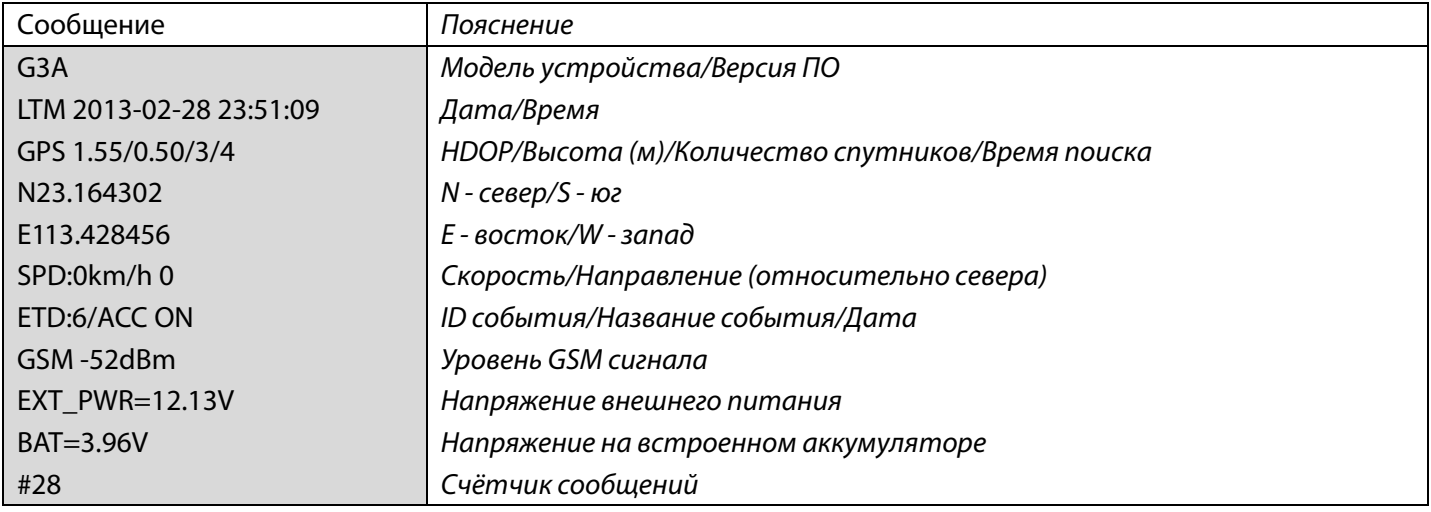

2. Не удалось определить GPS координаты

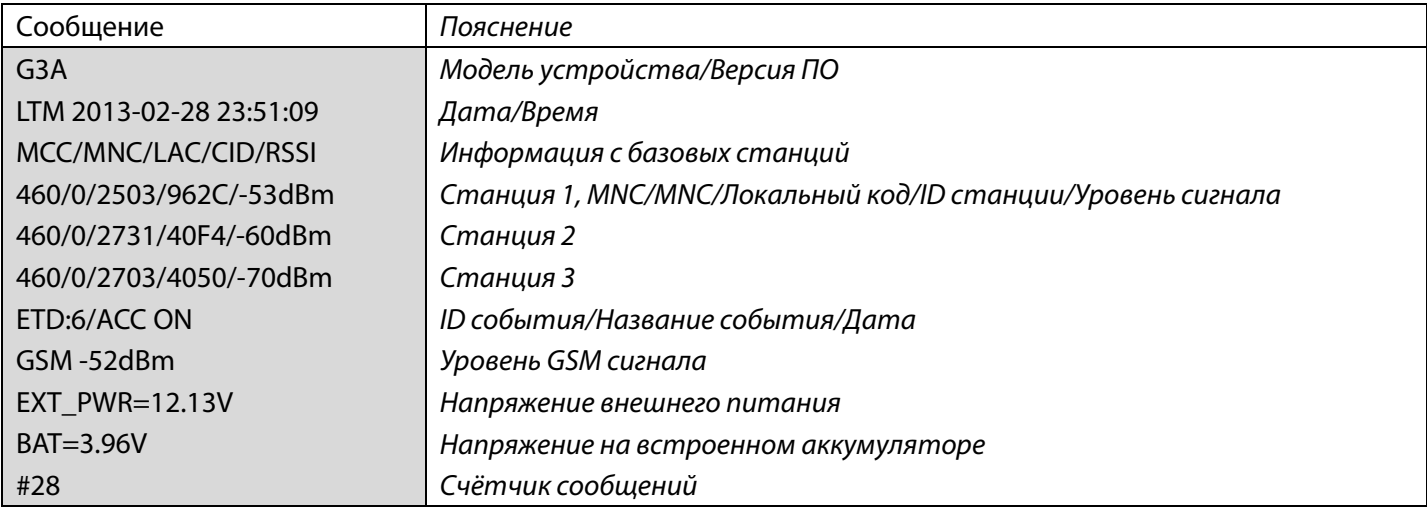

## 10. Тревоги

При отключении питания, Вы получите следующее СМС уведомление.

*G3A LTM 2013‐10‐12 09:37:12 GPS 0.07/0.5/13/12 N43 23.7397 E132 11.1858 SPD:4km/h 307 ETD:16/OTKL.AKKUM!!!/0.00V GSM:‐84dB Ext\_Pwr=13.3V BAT= 4.6V #13* 

При перевороте, Вы получите следующее СМС уведомление.

```
G3A 
LTM 2013‐10‐12 09:37:12 
GPS 0.07/0.5/13/12 
N43 23.7397 
E132 11.1858 
SPD:4km/h 307 
ETD:13/PEREVOROT!!! 
GSM:‐84dB 
Ext_Pwr=13.3V 
BAT= 4.6V 
#13
```
При буксировке/эвакуации, Вы получите следующее СМС уведомление.

```
G3A 
LTM 2013‐10‐12 09:37:12 
GPS 0.07/0.5/13/12 
N43 23.7397 
E132 11.1858 
SPD:4km/h 307 
ETD:0/EVAKUATOR!!! 
GSM:‐84dB 
Ext_Pwr=13.3V 
BAT= 4.6V 
#13
```
При нажатии тревожной кнопки, Вы получите следующее СМС уведомление.

*G3A LTM 2013‐10‐12 09:37:12 GPS 0.07/0.5/13/12 N43 23.7397 E132 11.1858 SPD:4km/h 307 ETD:24/TREVOGA!!! GSM:‐84dB Ext\_Pwr=13.3V BAT= 4.6V #13* 

При открытии дверей/капота, Вы получите следующее СМС уведомление.

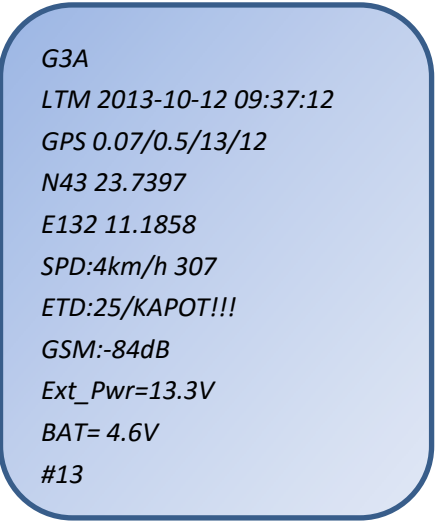

## 11. Опциональное оборудование

#### ■ USB кабель

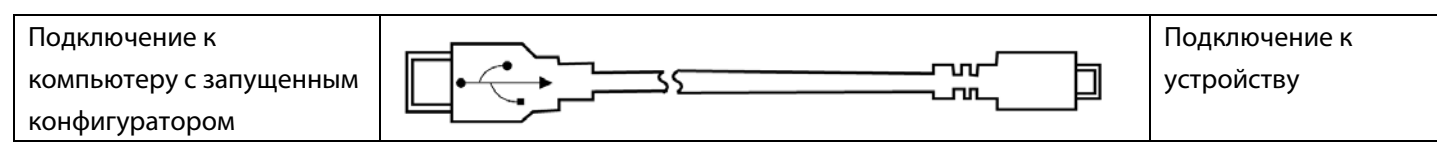

#### ■ Микрофон

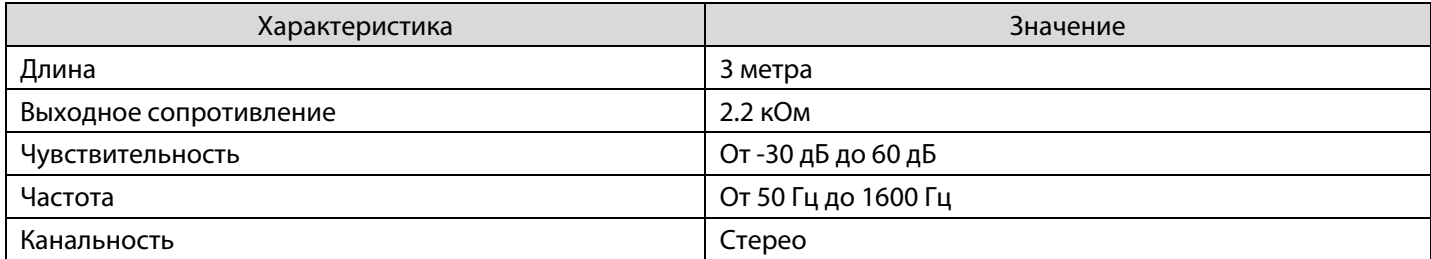

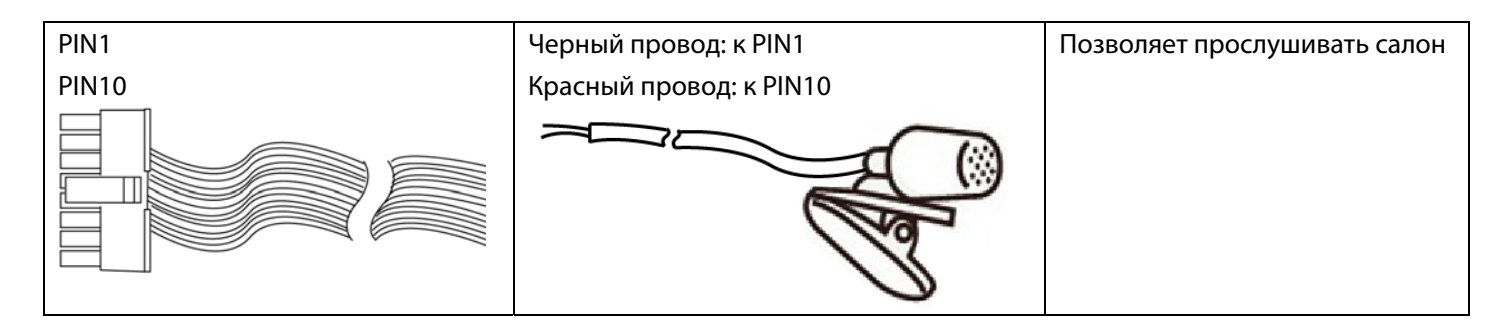

## ■ Тревожная кнопка

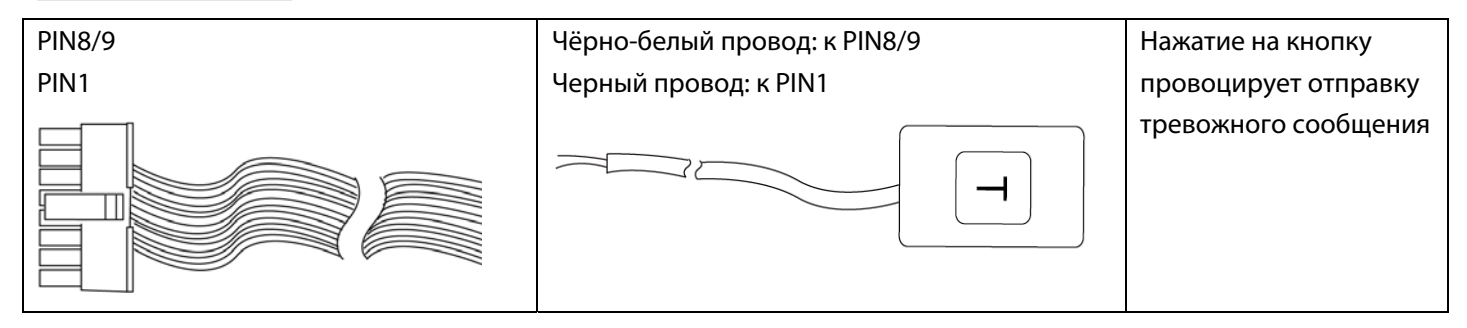

# 12. Список команд

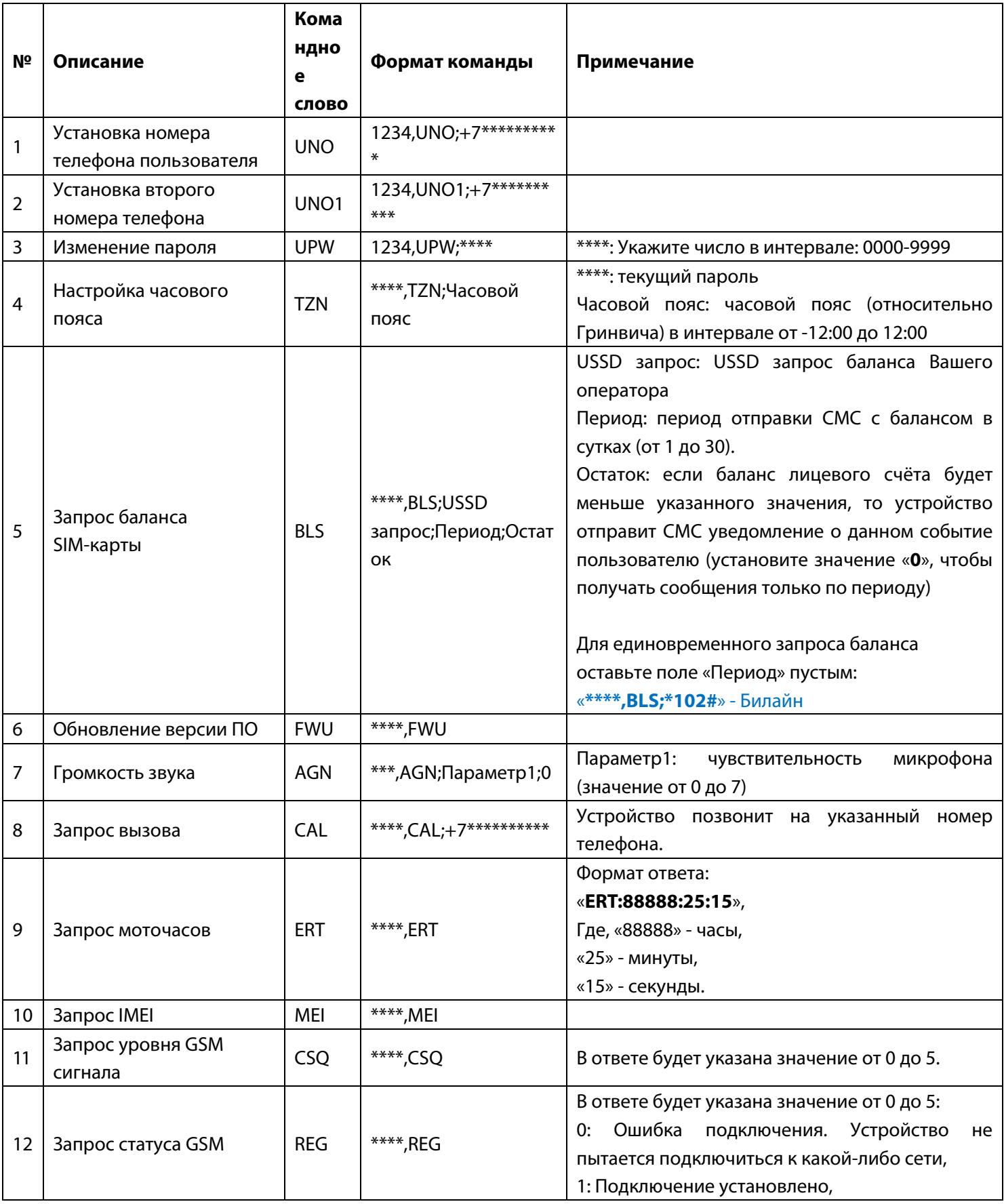

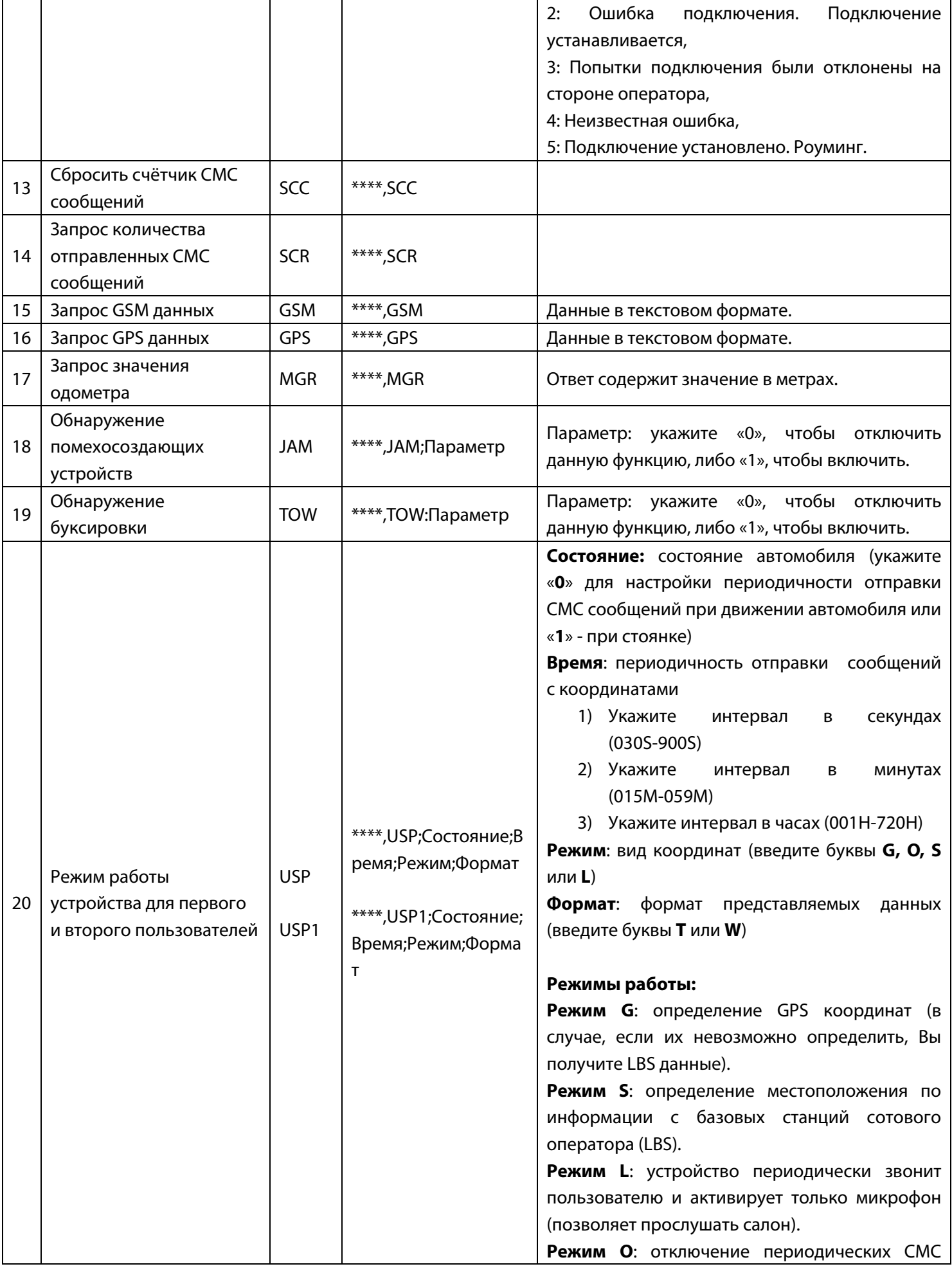

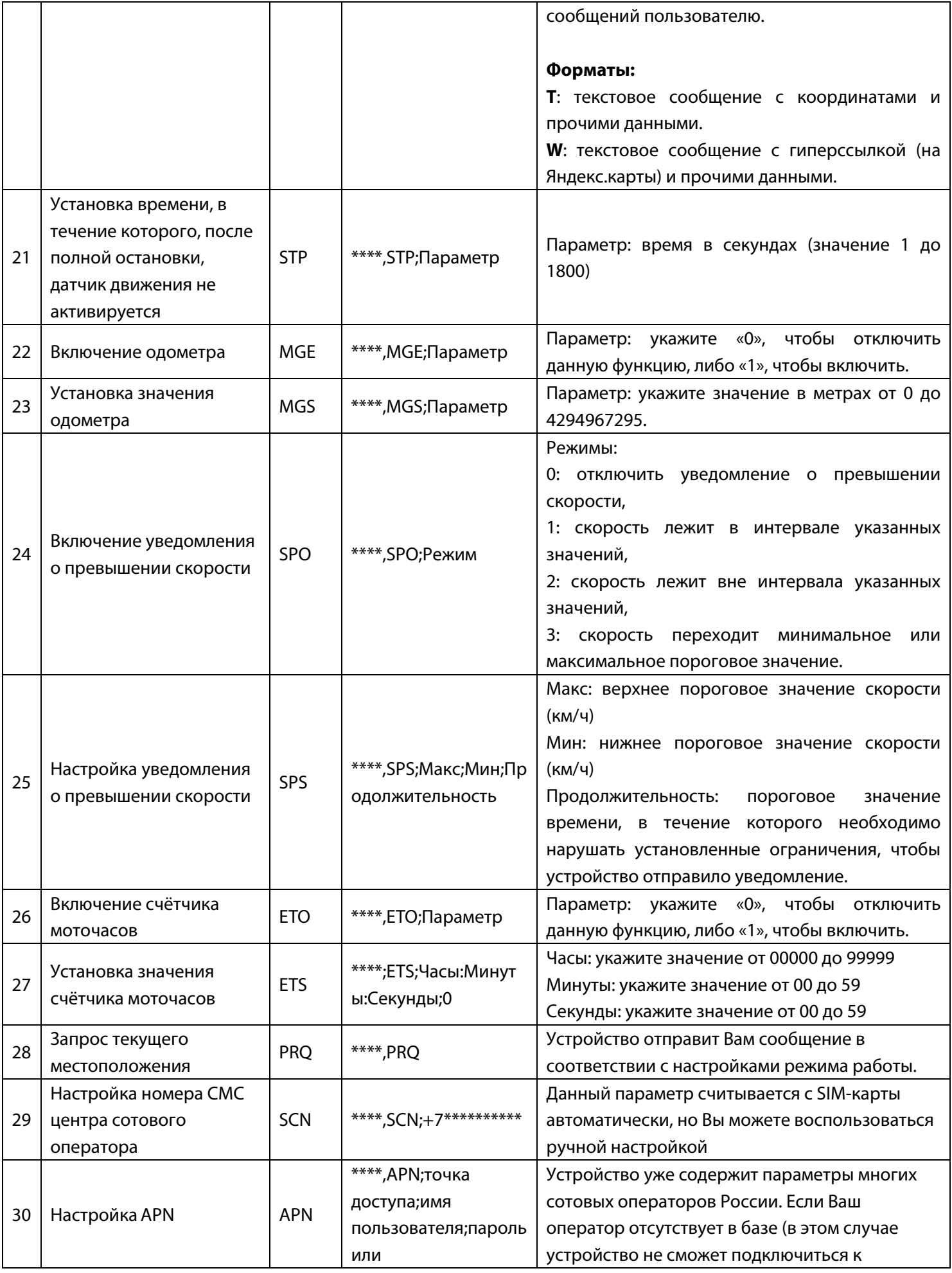

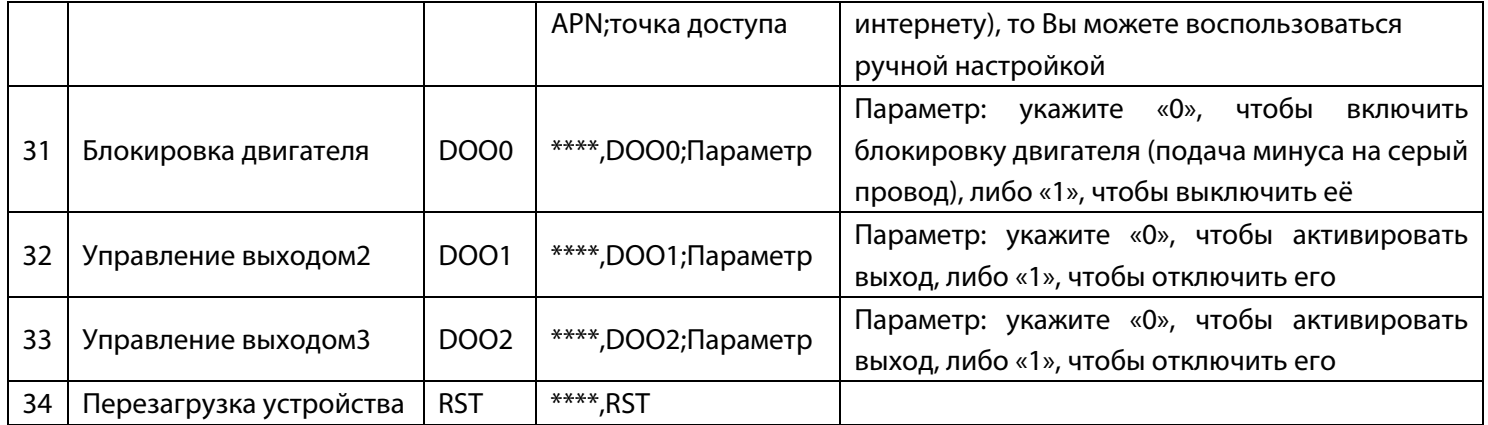